# **Bualuang** *Meanking* บริการบัวหลวง เอ็มแบงก์กิ้ง

December 29, 2014

1

## **บริการบัวหลวง เอ็มแบงก์กิ้ง (Bualuang mBanking)**

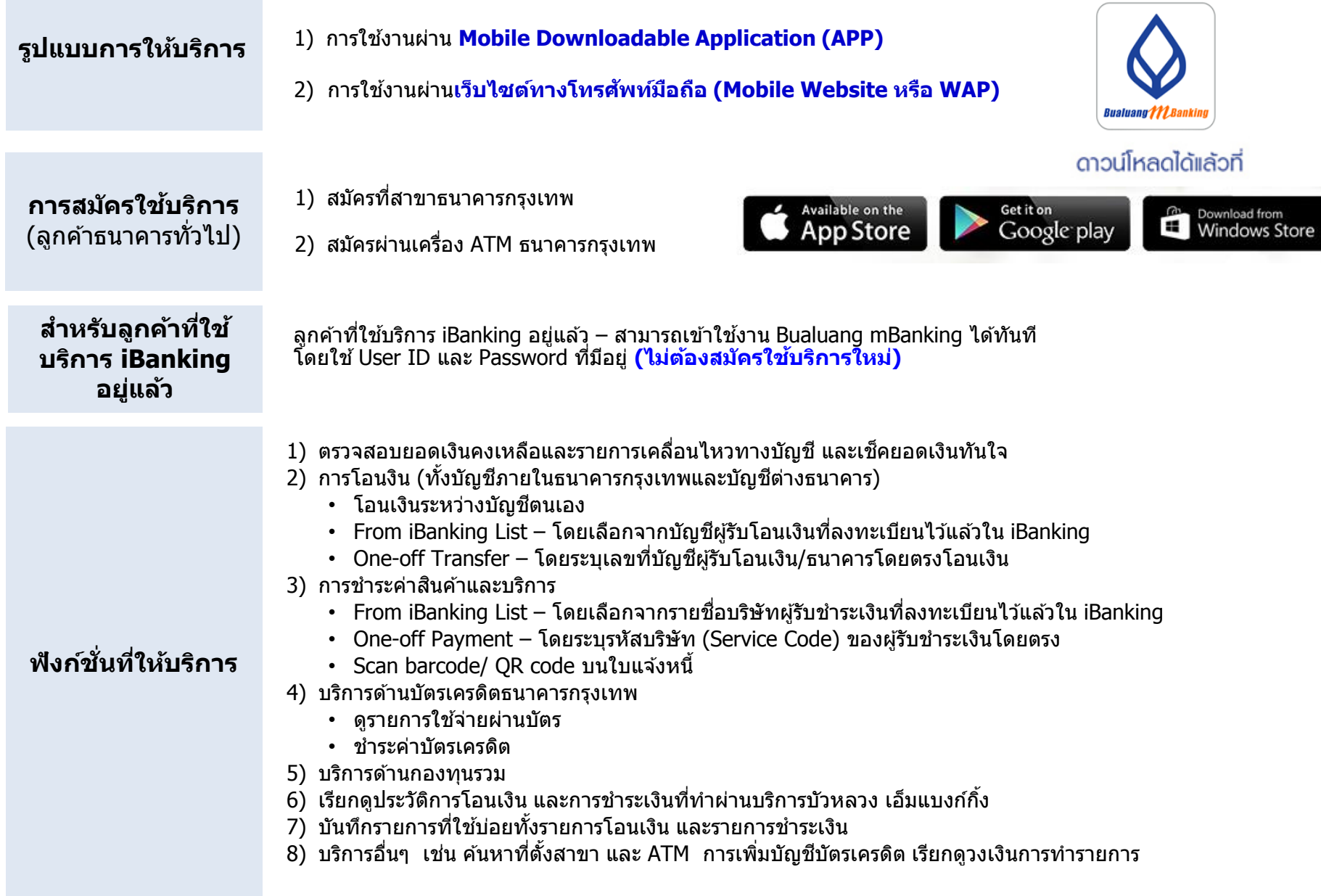

#### **การช าระคา ่ สนิ คา ้ และบริการ**

ี หลังจาก Log on แล้วเลือกเมนู ``ชำระเงิน″ แล้วเลือก ``ค่าสินค้าและบริการ″ โดยมี 2 เมนูย่อยให้เลือก ดังนี้

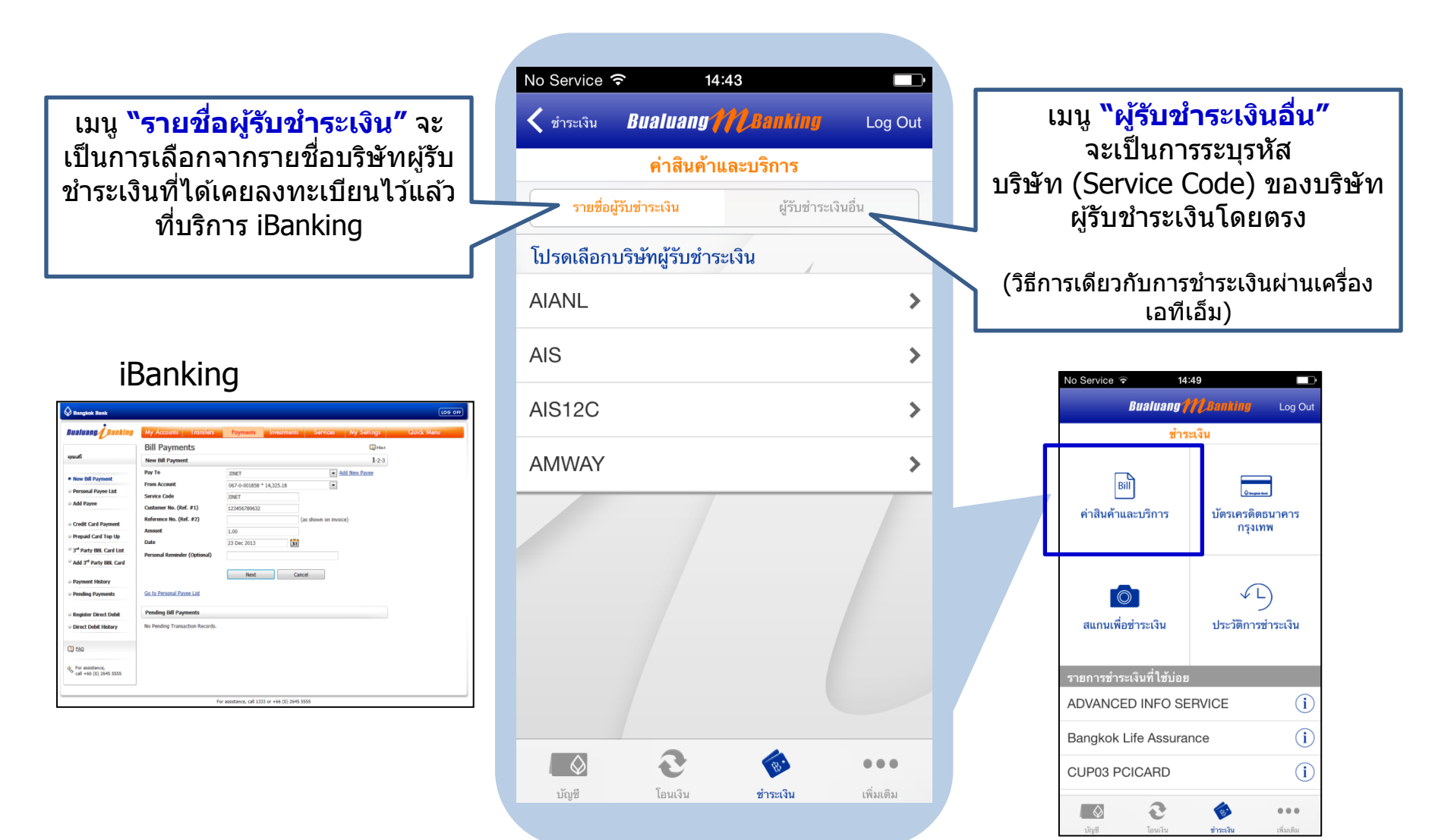

#### **การช าระคา่ สนิคา้และบริการ -** เมนู **"รายชอื่ ผรู้บัช าระเงนิ "**

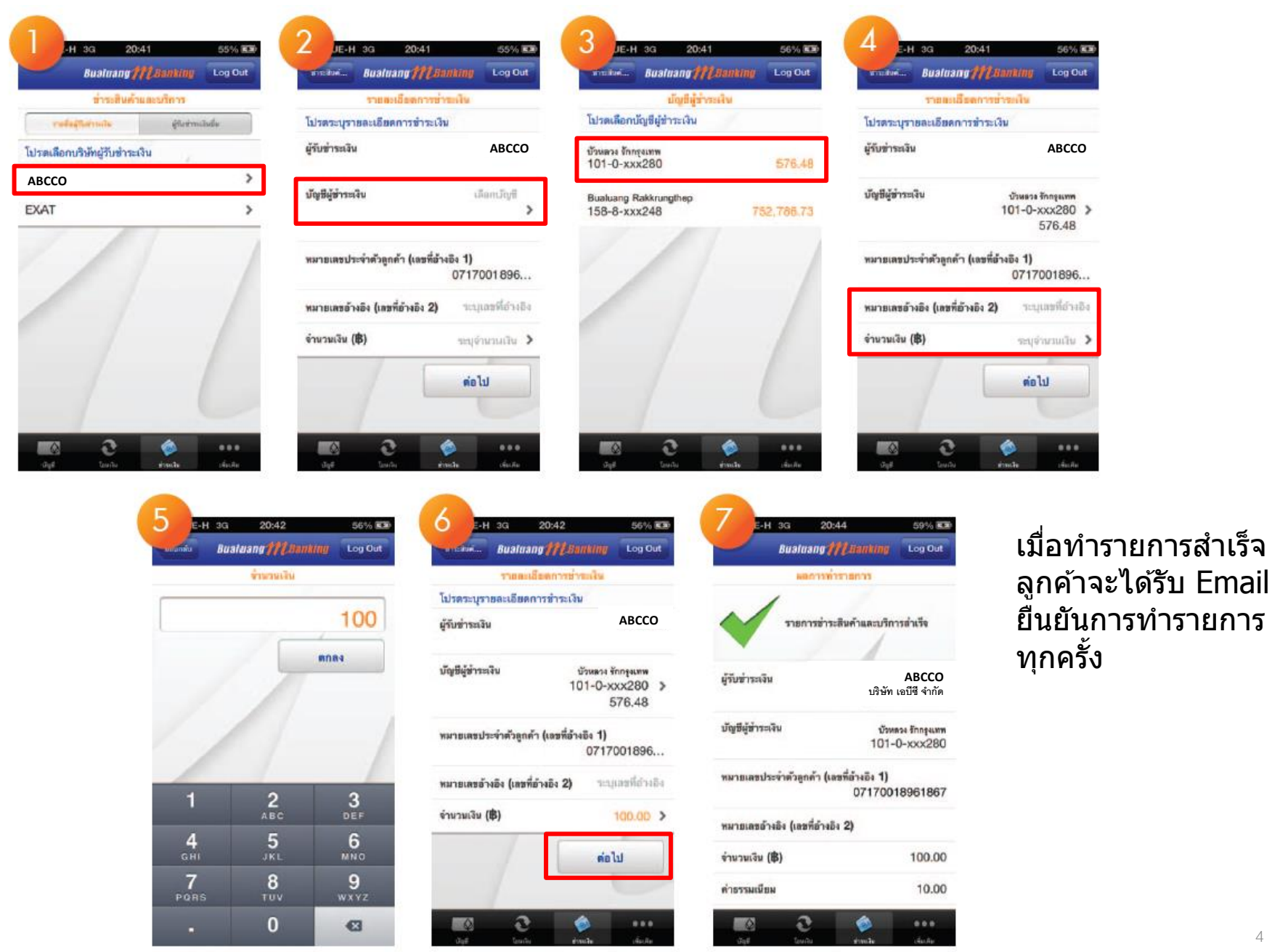

#### ี การชำระค่าสินค้าและบริการ - เมนู "ผู้รับชำระเงินอื่น*"* (1/2)

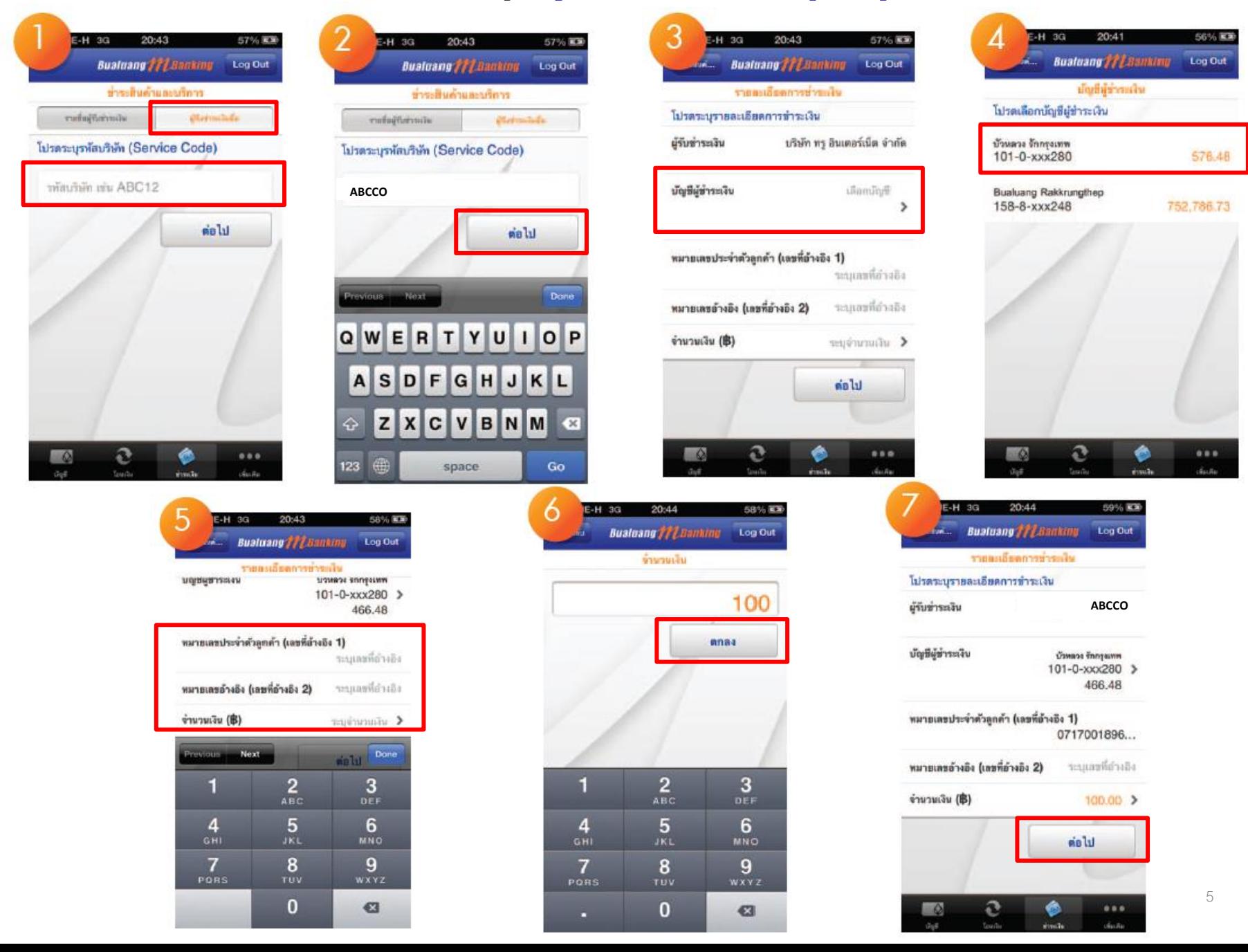

### **การช าระคา่ สนิคา้และบริการ -** เมนู **"ผรู้บัช าระเงนิ อนื่ " (2/2)**

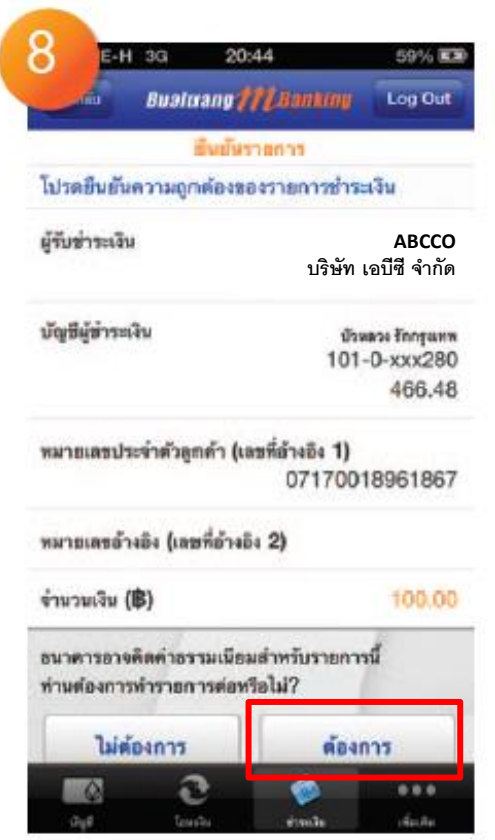

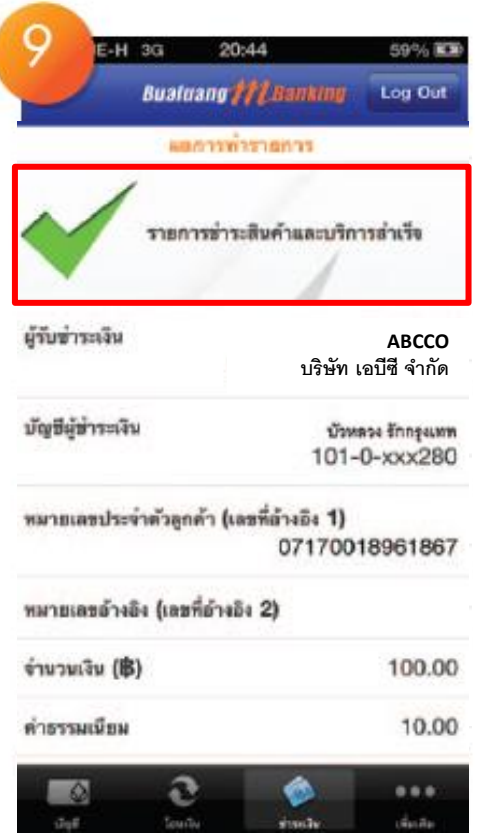

- เมื่อทำรายการสำเร็จ ลูกค้าจะได้รับ Email ยืนยันการทำรายการทุกครั้ง
- ลูกค้าสามารถบันทึกเป็นรายการที่ใช้บ่อยได้ (Save favorite)